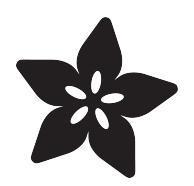

# Using MPL3115A2 with CircuitPython

Created by Tony DiCola

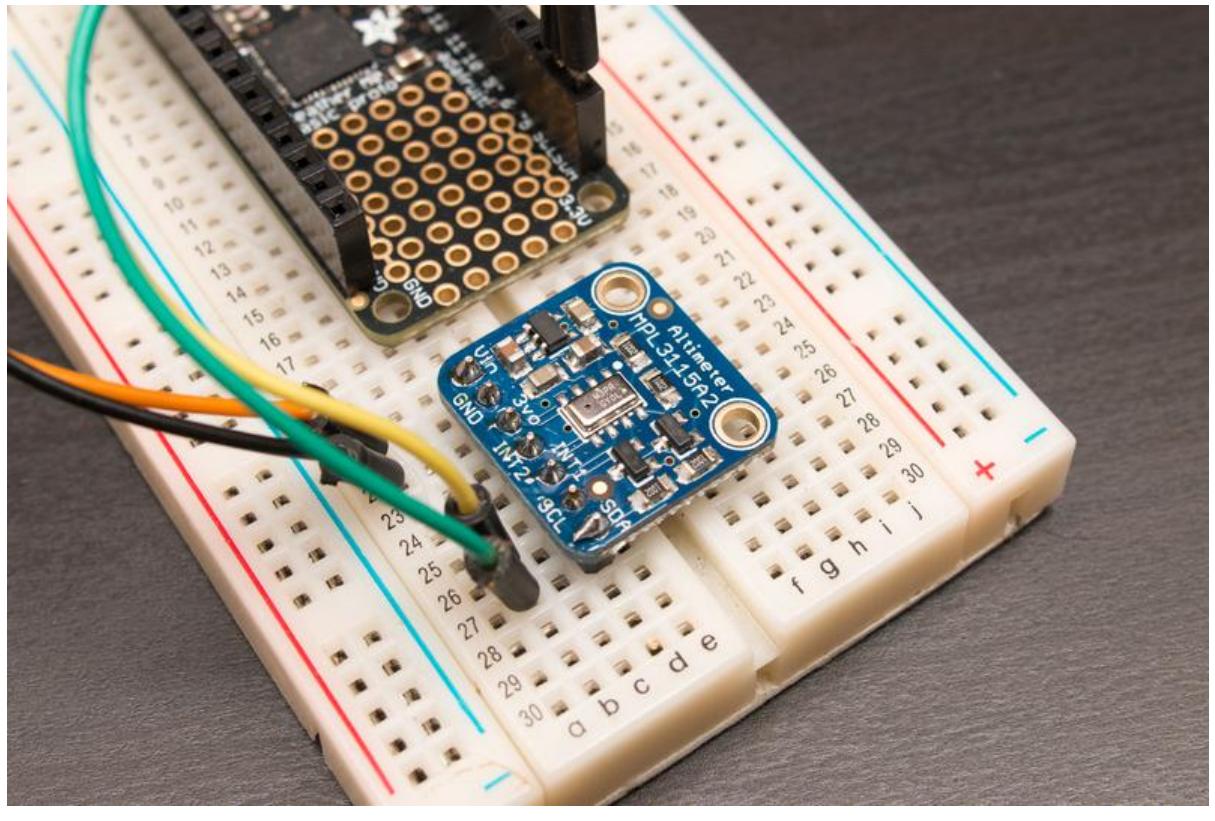

https://learn.adafruit.com/using-mpl3115a2-with-circuitpython

Last updated on 2021-11-15 07:07:59 PM EST

#### Table of Contents

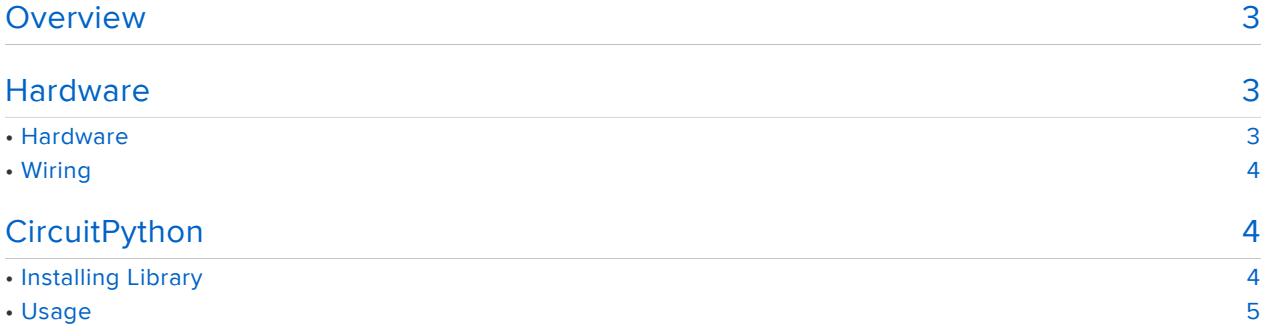

#### <span id="page-2-0"></span>Overview

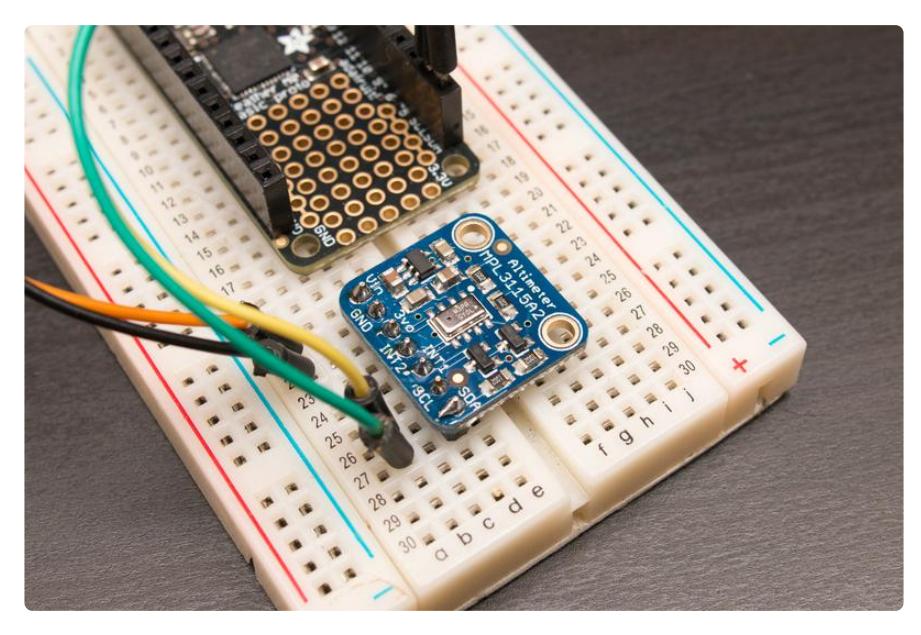

The [MPL3115A2](https://www.adafruit.com/product/1893) (https://adafru.it/dsw) is a handy high precision barometric pressure that you can read from CircuitPython and Python code! This sensor provides pressure, temperature, and even calculates altitude (based on pressure) automatically for you. Best of all with a simple CircuitPython module you can read data from the sensor with ease. This guide shows how to connect a MPL3115A2 to a CircuitPython board and read data from it with Python code!

## <span id="page-2-1"></span>**Hardware**

### <span id="page-2-2"></span>**Hardware**

To follow this guide you'll need the following parts:

- [MPL3115A2 barometric pressure sensor.](https://www.adafruit.com/product/1893) (https://adafru.it/dsw) •
- A board running CircuitPython. You'll need a board capable of running CircuitPython like the [Feather M0 Express, Trinket M0 etc!](https://www.adafruit.com/category/957) (https://adafru.it/BHp).
- [Breadboard](https://www.adafruit.com/product/65) (https://adafru.it/kft) and [jumper wires](https://www.adafruit.com/product/153) (https://adafru.it/fE2). You'll need these parts to connect components to your development board.

# <span id="page-3-0"></span>Wiring

Connect your MPL3115A2 to your development board using a standard I2C connection. Here's an example of wiring a MPL3115A2 to a Feather M0 board:

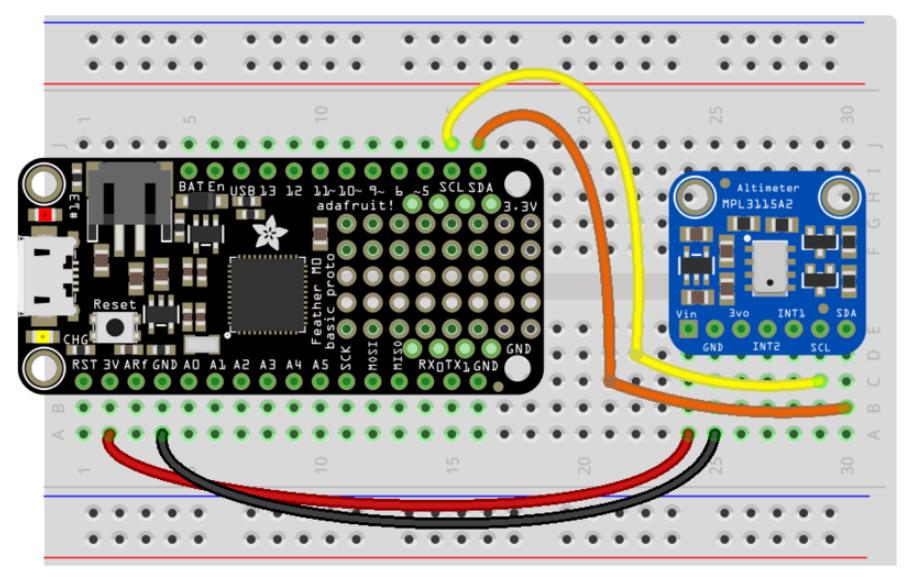

#### fritzing

- Board 3.3V output to MPL3115A2 Vin
- Board GND/ground to MPL3115A2 GND
- Board SCL to MPL3115A2 SCL/I2C clock
- Board SDA to MPL3115A2 SDA/I2C data

## <span id="page-3-1"></span>**CircuitPython**

# <span id="page-3-2"></span>Installing Library

To use the MPL3115A2 you'll need to install the [Adafruit CircuitPython MPL3115A2](https://github.com/adafruit/Adafruit_CircuitPython_MPL3115A2) (htt ps://adafru.it/CjN) library on your CircuitPython board.

First make sure you are running the [latest version of Adafruit CircuitPython](file:///home/welcome-to-circuitpython/installing-circuitpython) (https:// adafru.it/Amd) for your board.

Next you'll need to install the necessary libraries to use the hardware--carefully follow the steps to find and install these libraries from [Adafruit's CircuitPython library bundle](https://github.com/adafruit/Adafruit_CircuitPython_Bundle) (https://adafru.it/zdx). Our introduction guide has [a great page on how to install the](file:///home/welcome-to-circuitpython/circuitpython-libraries) [library bundle](file:///home/welcome-to-circuitpython/circuitpython-libraries) (https://adafru.it/ABU) for both express and non-express boards.

Remember for non-express boards like the, you'll need to manually install the necessary libraries from the bundle:

- adafruit\_mpl3115a2.mpy
- adafruit\_bus\_device

You can also download the adafruit\_mpl3115a2.mpy from [its releases page on Github](https://github.com/adafruit/Adafruit_CircuitPython_MPL3115A2/releases) ( https://adafru.it/CjP).

Before continuing make sure your board's lib folder or root filesystem has the adafrui t\_mpl3115a2.mpy, and adafruit\_bus\_device files and folders copied over.

Next [connect to the board's serial REPL](file:///home/welcome-to-circuitpython/the-repl)  (https://adafru.it/Awz)so you are at the CircuitPython >>> prompt.

## <span id="page-4-0"></span>Usage

To demonstrate the usage of the sensor we'll initialize it and read the pressure and other values from the Python REPL.

Run the following code to import the necessary modules and initialize the I2C connection with the sensor:

```
import board
import adafruit mpl3115a2
i2c = board.I2C()sensor = adafruit mpl3115a2.MPL3115A2(i2c)
```
Remember if you're using a board that doesn't support hardware I2C (like the ESP8266) you need to use the bitbangio module instead:

```
import board
import bitbangio
import adafruit_mpl3115a2
i2c = bitbangio.I2C(board.SCL, board.SDA)
sensor = adafruit mpl3115a2.MPL3115A2(i2c)
```
Now you're ready to read values from the sensor using any of these properties:

- pressure The barometric pressure in Pascals.
- temperature The temperature in degrees Celsius.

altitude - The altitude as calculated using barometric pressure and returned in • meters.

```
print('Pressure: {0:0.3f} pascals'.format(sensor.pressure))
print('Altitude: {0:0.3f} meters'.format(sensor.altitude))
print('Temperature: {0:0.3f} degrees Celsius'.format(sensor.temperature))
                            print('Pressure: (0:0.3f) pascals'.format(sensor.pressure))<br>ssure: 102770.245 pascals<br>print('Altitude: {0:0.3f} meters'.format(sensor.altitude))
                        Altitude: -120.251 meters<br>>>> print('Temperature: {0:0.3f} degrees Celsius'.format(sensor.temperature))<br>?>> print('Temperature: {0:0.3f} degrees Celsius'.format(sensor.temperature))<br>Temperature: 23.750 degrees Celsius
```
To make the altitude calculation more accurate you'll want to set the pressure at sea level for your current location and weather conditions. Barometric pressure sensors can only calculate altitude based on the pressure of air they detect and that pressure changes daily and with weather conditions. Look up your local weather forecast and it typically includes the pressure at sea level. Set the sealevel\_pressure property (to a value in Pascals) to tell the chip this information and get the most accurate altitude measurements:

sensor.sealevel pressure = 103040

sensor.sealevel\_pressure = 103040<br>print('Altitude: {0:0.3f} meters'.format(sensor.altitude))<br>itude: 21.688 meters

That's all there is to using the MPL3115A2 with CircuitPython!

Here's a complete example that will print the pressure, altitude, and temperature every second. Save this as main.py on your board and open the REPL to view the output. Remember to switch to the bitbangio module if necessary for your board:

```
# SPDX-FileCopyrightText: 2019 Tony DiCola for Adafruit Industries
# SPDX-License-Identifier: MIT
# Simple demo of the MPL3115A2 sensor.
# Will read the pressure and temperature and print them out every second.
import time
import board
import adafruit mpl3115a2
# Create sensor object, communicating over the board's default I2C bus
i2c = board.I2C() # uses board. SCL and board. SDA
# Initialize the MPL3115A2.
sensor = adafruit mpl3115a2.MPL3115A2(i2c)
# Alternatively you can specify a different I2C address for the device:
# sensor = adafruit mpl3115a2.MPL3115A2(i2c, address=0x10)
# You can configure the pressure at sealevel to get better altitude estimates.
# This value has to be looked up from your local weather forecast or meteorological
```

```
# reports. It will change day by day and even hour by hour with weather
# changes. Remember altitude estimation from barometric pressure is not exact!
# Set this to a value in pascals:
sensor.sealevel_pressure = 102250
# Main loop to read the sensor values and print them every second.
while True:
 pressure = sensor.pressure
 print("Pressure: {0:0.3f} pascals".format(pressure))
 altitude = sensor.altitude
     print("Altitude: {0:0.3f} meters".format(altitude))
     temperature = sensor.temperature
     print("Temperature: {0:0.3f} degrees Celsius".format(temperature))
     time.sleep(1.0)
```